## **Compleo: eCharge**

We are using the Compleo eCharge Application for you to use at one of the charging stations at BSA.

**Download this from the appropriate App Store: Search for "Compleo eCharge".** 

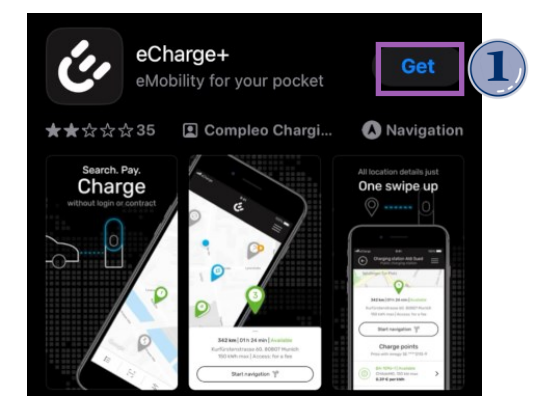

## **Opening the App**

You will have 4 welcome screens when you start the app for the first time.

Click next ,

Continue without sharing,

Next,

Start without contract.

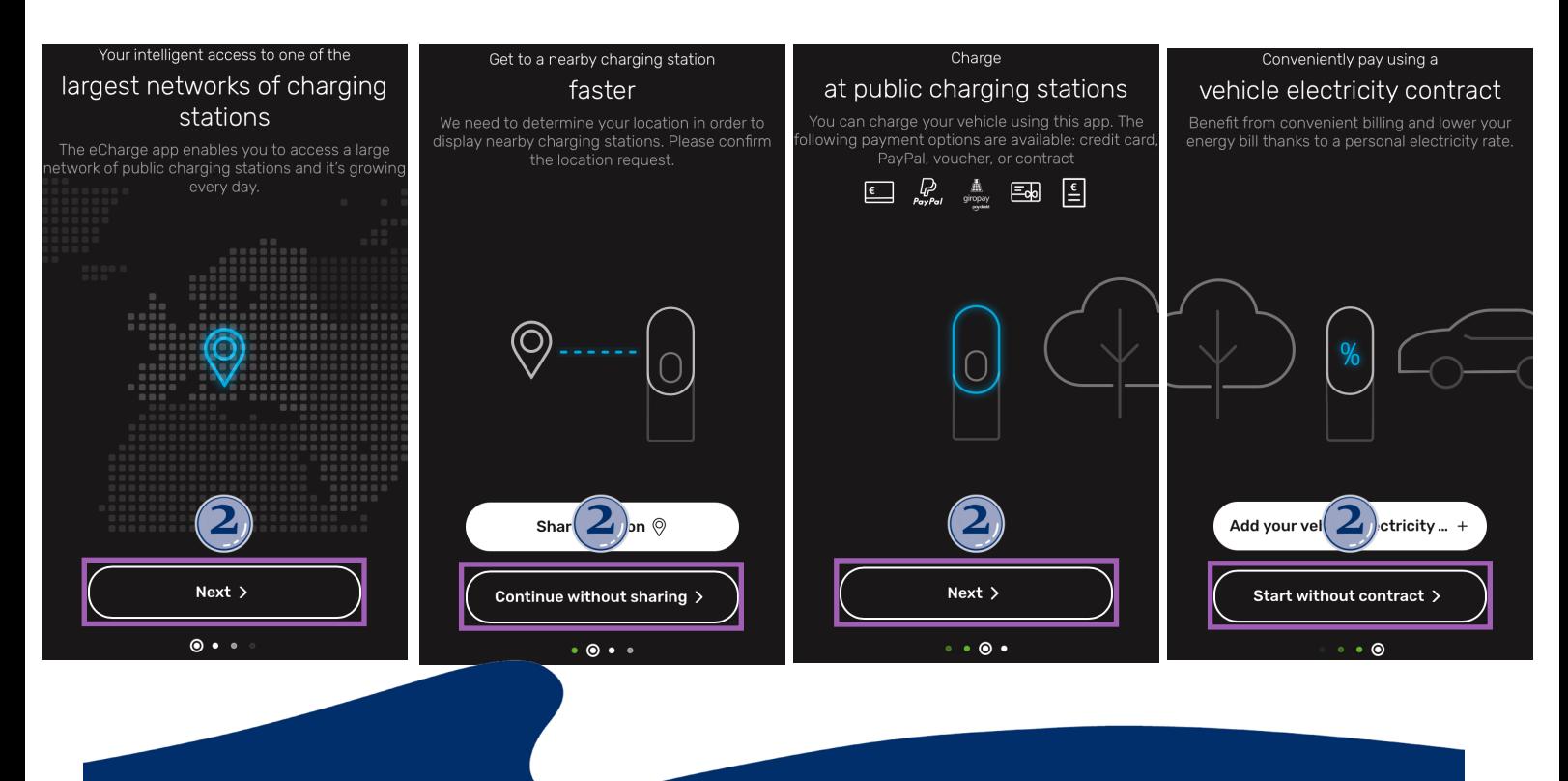

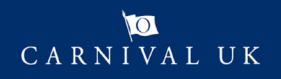

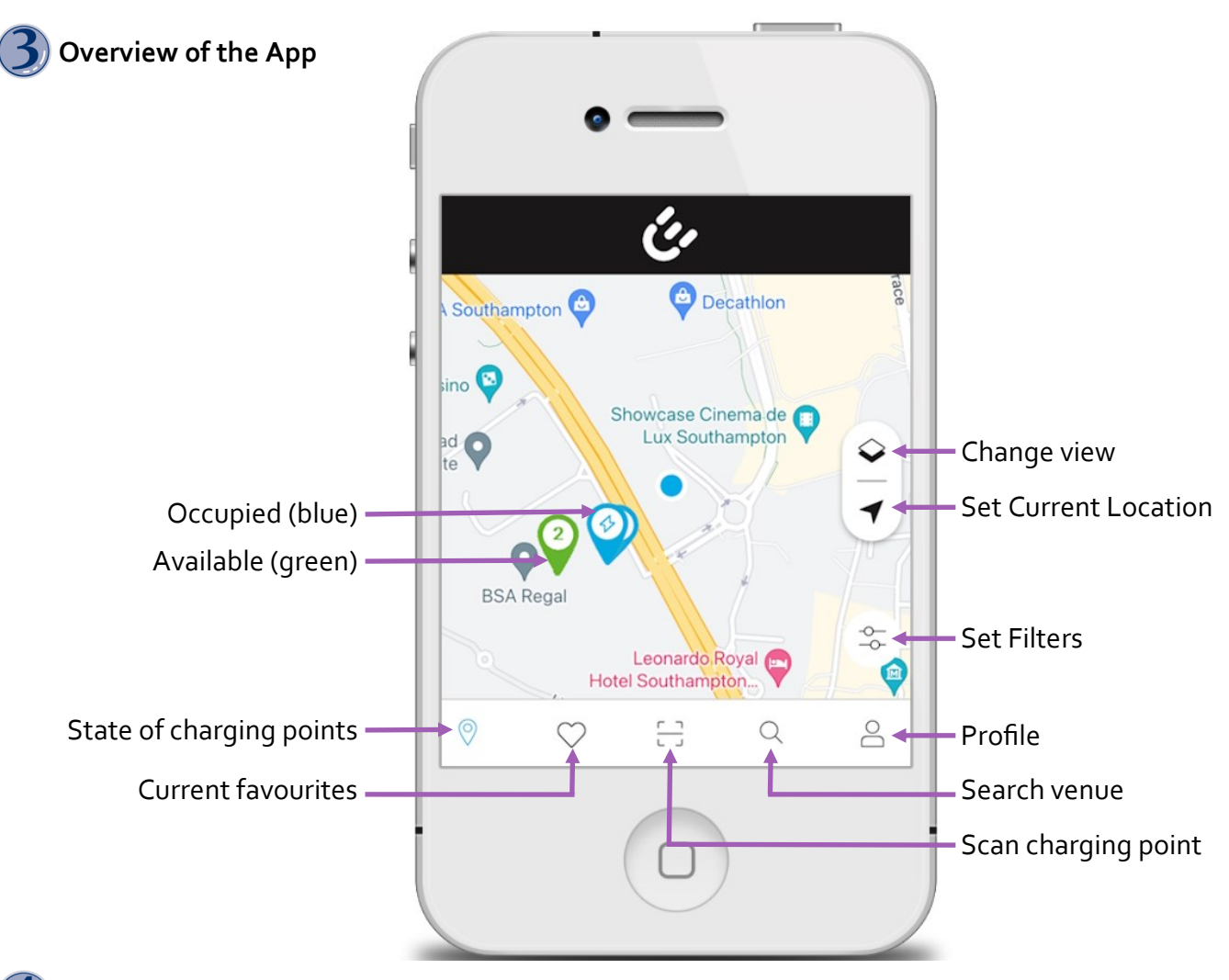

## **Find an available charging point.**

Carnival UK has exclusive rights to the charging points at BSA, so please scan the QR code or please enter the Charging port ID on the front of the EV charger unit.

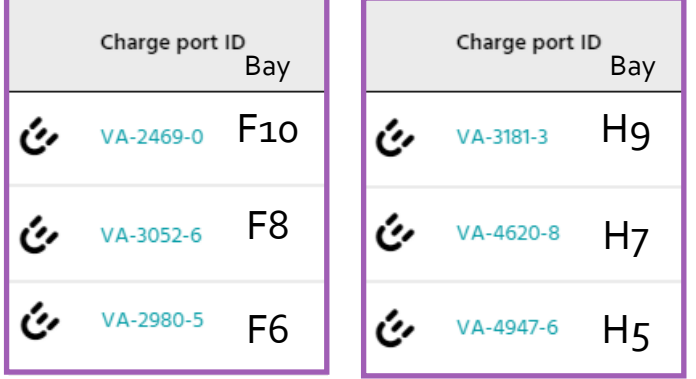

Note: These bays cannot be used unless they are booked in the Wayleadr app..

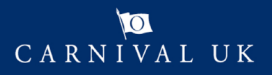

You can also use Scan Charging Point from the menu.

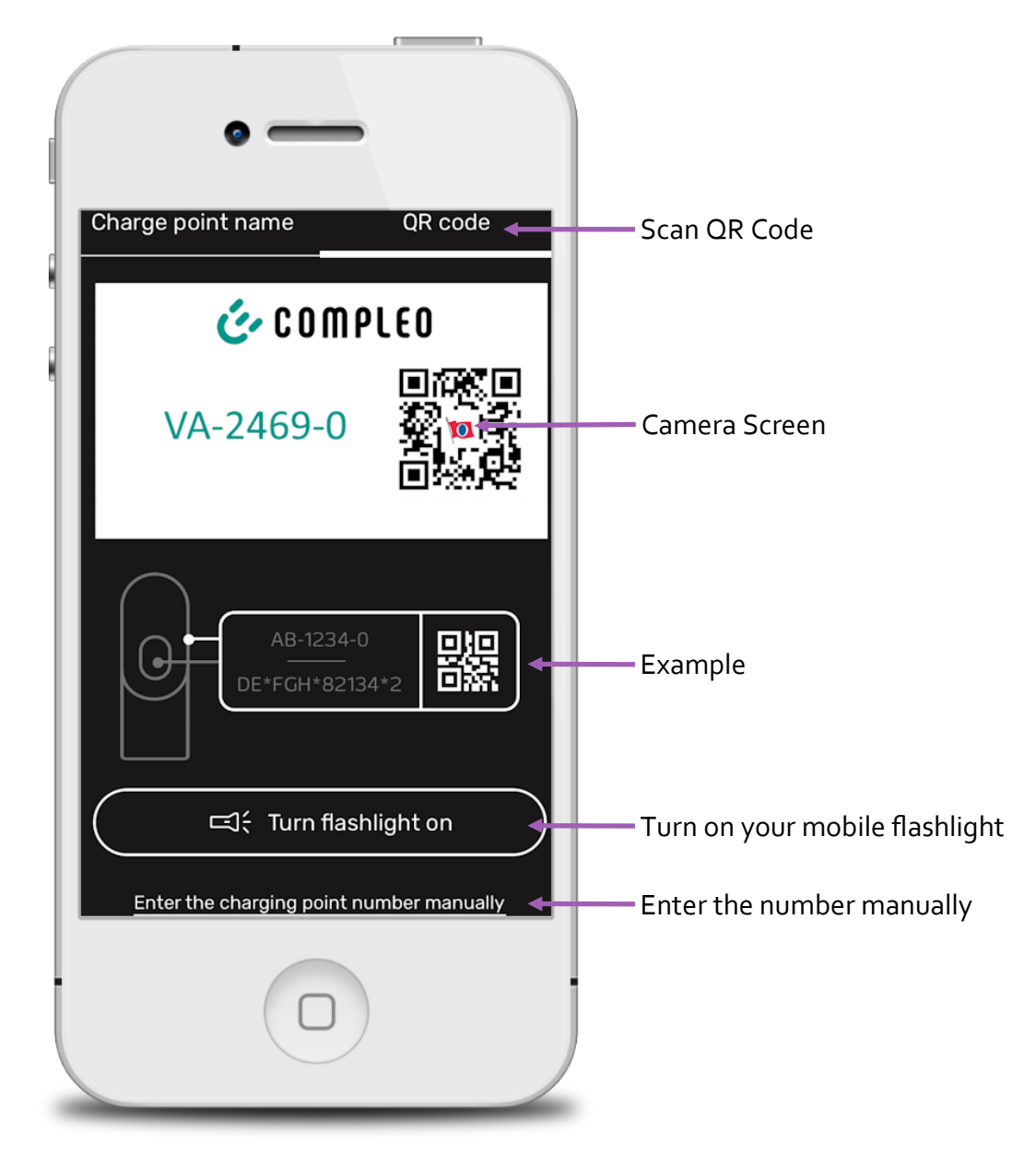

Select Prepare Charging when ready.

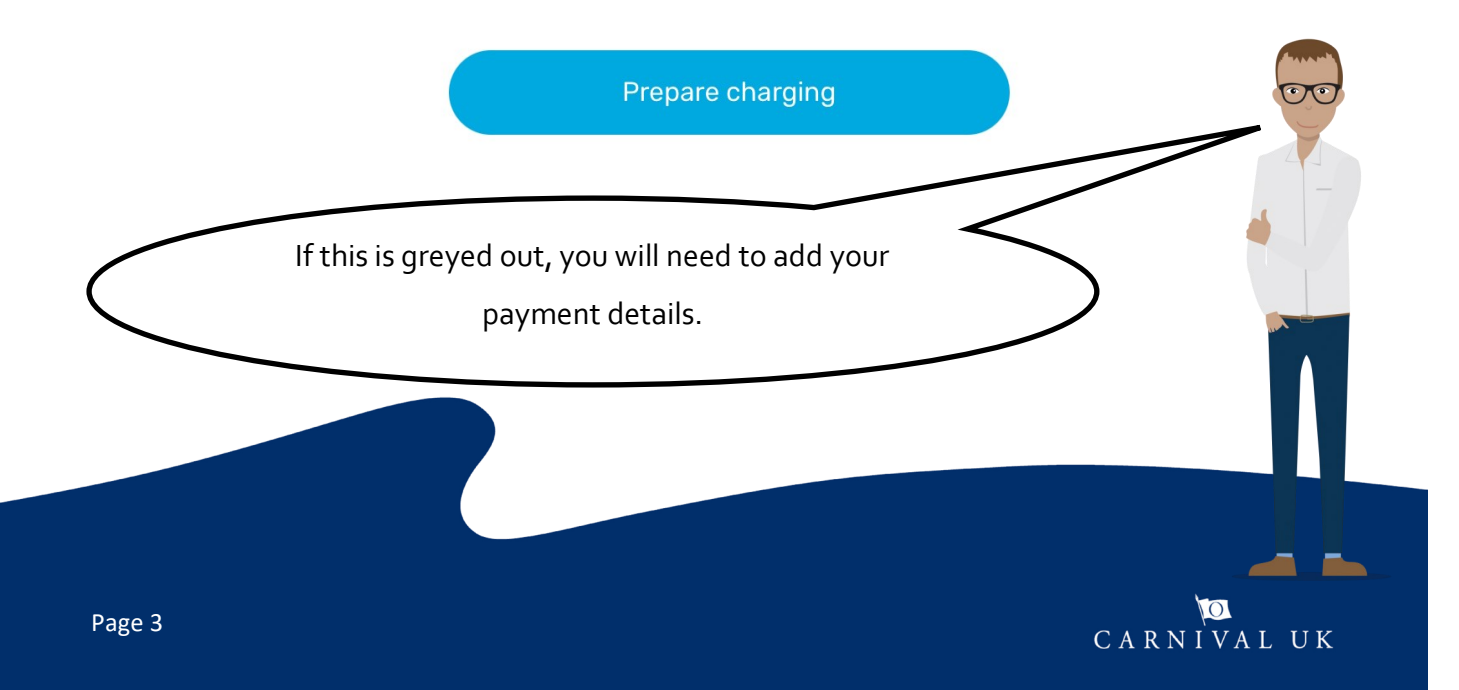

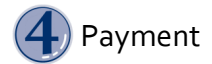

The first time you use this you will need to fill in your payment details.

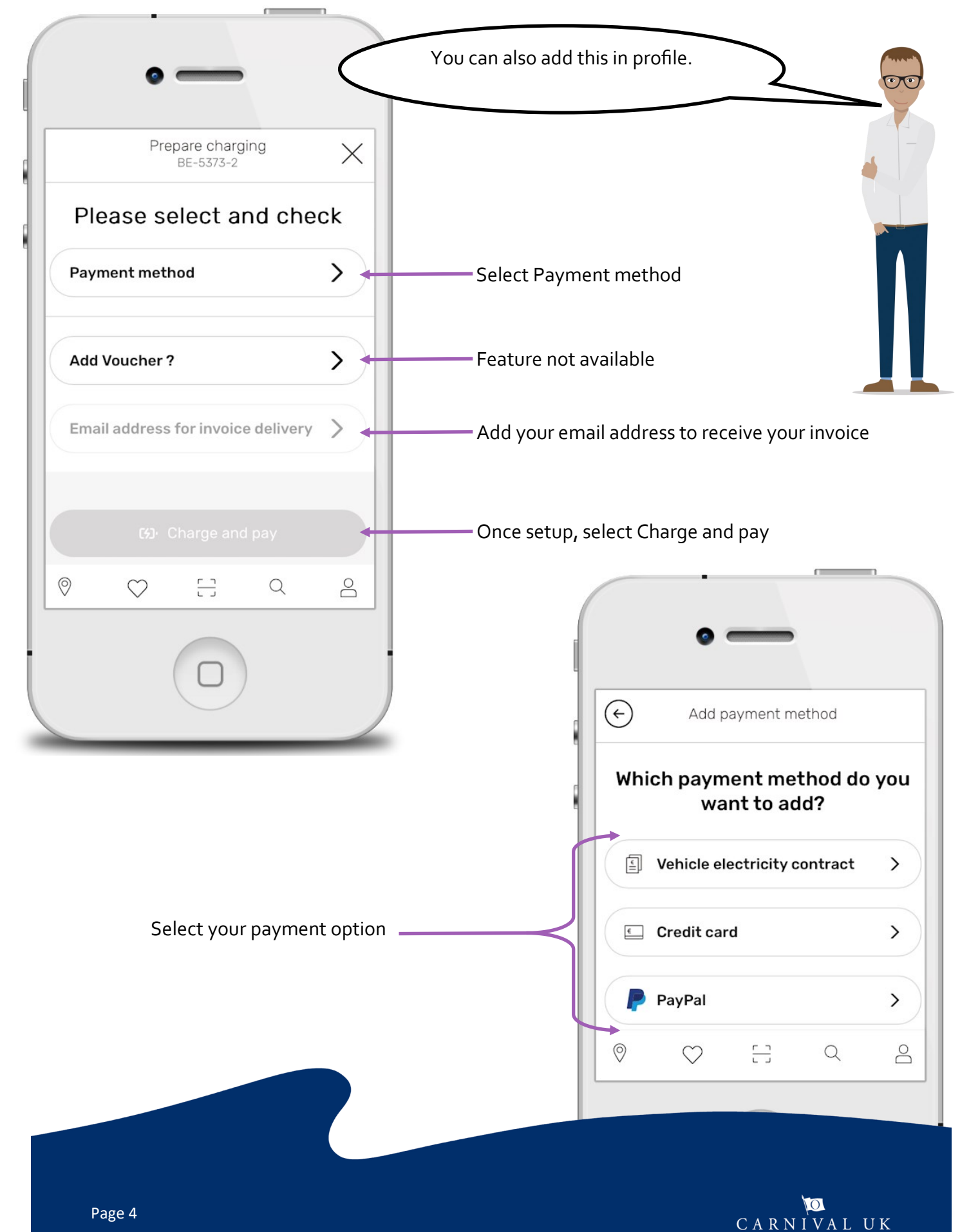